# **PETUNJUK TEKNIS LAYANAN AKADEMIK FAKULTAS ILMU SOSIAL UNIVERSITAS NEGERI YOGYAKARTA SELAMA MASA PENANGGULANGAN COVID-19**

Dalam rangka memberikan layanan akademik kepada mahasiswa FIS UNY masa KLB COVID-19, dengan mengacu pada Instruksi Rektor Nomor 1 Tahun 2020 serta Surat Edaran Rektor Nomor 6 Tahun 2020, Fakultas Ilmu Sosial dengan ini menetapkan Petunjuk Teknik Layanan Akademik sebagai berikut:

#### **Penerbitan SK Pembimbing:**

- 1. Mahasiswa melakukan upload proposal pada sistem bimbingan.ac.id melalui menu pengajuan proposal.
- 2. Koordinator TAS/Kajur/KaProdi memberikan persetujuan pada sistem bimbingan.uny.ac.id
- 3. Dosen Pembimbing memberikan persetujuan pada sistem bimbingan.uny.ac.id
- 4. Mahasiswa melakukan pengecekan status bimbingan pada menu rekapitulasi, setelah tampil menunggu nomer SK Pembimbing, mahasiswa menyerahkan file pdf KRS semester berjalan dan dikirim ke email/WA Bapak Agung Yulianto [\(agungyulianto@uny.ac.id](mailto:agungyulianto@uny.ac.id%20/) / WA 081578819860)
- 5. Admin Fakultas memvalidasi dan memproses nomer SK.
- 6. Admin Fakultas mencetak Draft SK Pembimbing dalam bentuk file pdf.
- 7. File SK Pembimbing dikirim ke Dekan untuk di tanda tangani secara online.
- 8. Dekan mengirim kembali SK pembimbing yang sudah ditanda tangani ke Admin Fakultas.
- 9. Admin Fakultas mengirim file SK pembimbing yang sudah berstempel ke Mahasiswa.
- 10. Selesai

#### **Tanda Tangan Persetujuan Ujian**

- 1. Mahasiswa membuat lembar persetujuan Ujian dalam bentuk file pdf.
- 2. File persetujuan dikirimkan ke Admin Prodi.
- 3. Admin Prodi mengirimkan File persetujuan ujian ke Dosen Pembimbing untuk diberikan tanda tangan secara online atau Digital.
- 4. Dosen pembimbing mengirim persetujuan Ujian yang telah ditanda tangani ke Ketua Jurusan atau KaProdi.
- 5. Ketua Jurusan atau KaProdi mengirim persetujuan ujian yang telah ditanda tangani ke Admin Prodi.
- 6. Admin Prodi mengirim persetujuan ujian yang sudah lengkap dengan tanda tangan ke mahasiswa yang bersangkutan
- 7. Selesai.

## **Penerbitan Bebas Teori**

- 1. Mahasiswa mengirim Scan lembar persetujuan ujian dalam bentuk file pdf ke email Admin Fakultas (dwisuluh@uny.ac.id)
- 2. Admin Fakultas membuat cetak soft file DHS mahasiswa dalam bentuk file pdf.
- 3. Admin Fakultas mengirim file DHS ke mahasiswa untuk dibubuhi tanda tangan mahasiswa.
- 4. Setelah mahasiswa memberikan tanda tangan, file DHS dikirim ke Admin Prodi
- 5. Admin Fakultas mengirimkan file DHS ke Dosen PA.
- 6. Dosen PA memberikan tanda tangan digital pada file DHS.
- 7. Dosen PA memberikan tanda tangan pada file DHS, oleh dosen PA dikirim ke Admin Prodi
- 8. Admin Prodi Mengirim file DHS ke Ketua Jurusan / Prodi
- 9. Ketua Jurusan memberikan tanda tangan digital pada file DHS dan dikirimkan kembali ke Admin Prodi.
- 10. Admin Prodi mengirimkan file DHS yang sudah lengkap ke Admin Fakultas.
- 11. Admin Fakultas membuat file pdf Surat Keterangan Bebas Teori
- 12. File Surat keterangan Bebas Teori dikirim ke Wakil Dekan Bidang Akademik dan Kerjsama untuk di tanda tangani secara digital.
- 13. Surat Keterangan Bebas Teori oleh Wakil Dekan Bidang Akademik dan Kerjasama dikirim ke Admin Fakultas [\(dwisuluh@uny.ac.id\)](mailto:dwisuluh@uny.ac.id)
- 14. Admin Fakultas mengkompilasi Surat Keterangan dan DHS dan dikirim kembali ke Mahasiswa
- 15. Selesai

## **Penerbitan SK Penguji**

- 1. Mahasiswa Upload naskah PDF dan DOC pada sistem bimbingan.uny.ac.id
- 2. Ketua Jurusan/Koordinator Tugas Akhir Prodi menjadwalkan ujian
- 3. Jadwal ujian sudah ada mahasiswa mengirimkan scan SK pembimbing dalam bentuk pdf ke Admin Fakultas (dwisuluh@uny.ac.id)
- 4. Admin Fakultas memproses SK
- 5. Admin Fakultas Cetak File PDF SK Penguji dan di kirim ke Dekan
- 6. Dekan menandatangani secara digital atau online pada SK penguji dan di kirim ke Admin Fakultas.
- 7. Setelah Selesai SK dikirim memalui email ke mahasiswa
- 8. Selesai

## **Persayaratan Ujian**

- 1. Mahasiswa melangkapi persyaratan dalam bentuk softfile pdf dikirim ke Admin Fakultas melalui email (dwisuluh@uny.ac.id)
	- a. KTM
	- b. Kuitansi Pembayaran / KRS semester Berjalan
	- c. SK Pembimbing
	- d. SK Penguji
	- e. Surat Keterangan Bebas Teori
	- f. FC Cuti Kuliah Jika Mengambil\*)
	- g. Ijazah Terakhir
	- h. Dokumen Hasil Studi
	- i. Kartu Bimbingan TAS
	- j. Lembar Pengesahan Proposal
	- k. Lembar Persetujuan Ujian
	- l. Telah Dinyatakan LULUS PreToefl (bisa Screen Capture dari siakad2013)
- 2. Mahasiswa akan mendapatkan surat keterangan Ujian dan akan dikirim melalui emal/WA
- 3. Selesai

#### **Pelaksanaan Ujian TAS Online**

1. Mahasiswa dan Tim Penguji bersepakat untuk pelaksanaan Ujian secara daring

- 2. Selama Ujian Mahasiswa menggunakan pakaian layaknya saat Ujian TAS bertatap muka
- 3. Tim penguji mengisi form penilaian secara daring
- 4. Sekretaris Penguji memasukan Nilai Akhir Ujian pada form yang telah disediakan
- 5. Ujian selesai

#### **Pengurusan Pengesahan TAS**

- 1. Mahasiswa membuat Pengesahan TAS dalam bentuk file pdf.
- 2. File Pengesahan TAS dikirimkan ke Admin Prodi.
- 3. Admin Prodi mengirimkan File pengesahan TAS ujian ke Penguji Utama untuk diberikan tanda tangan secara online atau Digital.
- 4. Penguji Utama mengirim pengesahan TAS Ujian yang telah ditanda tangani secara digital ke Ketua Penguji
- 5. Ketua Penguji mengirim pengesahan TAS Ujian yang telah ditanda tangani secara digital ke Sekretaris penguji
- 6. Sekretaris penguji mengirim pengesahan TAS ujian yang telah ditanda tangani ke Admin Prodi.
- 7. Admin Prodi mengirim pengesahan TAS yang telah ditanda tangani oleh tim penguji ke Dekan.
- 8. Dekan memberikan tanda tangan digital pada pengesahan Skripsi, dikirim kembeli ke Admin Prodi
- 9. Admin Prodi mengirim pengesahan TAS yang sudah lengkap dengan tanda tangan ke mahasiswa yang bersangkutan dan Admin Fakultas.
- 10. Selesai.

## **Pengurusan Nilai TAS**

- 1. Mahasiswa telah menyelesaikan Revisi TAS
- 2. Mahasiswa mengirim file pdf ke Admin Fakultas (dwisuluh@uny.ac.id)
	- a. Surat Keterangan Bebas Teori
	- b. Lembar Pesertujuan TAS yang sudah ditanda tangani dan ada Stempel
	- c. Lembar rekomendasi ujian
	- d. KRS semester berjalan
- 3. Admin Fakultas mengirim file DHS ke mahasiswa untuk dibubuhi tanda tangan mahasiswa tersebut
- 4. DHS dikirim ke Admin Prodi.
- 5. Admin Prodi mengirimkan file DHS ke Dosen PA.
- 6. Dosen PA meberikan tanda tangan digital pada file DHS yang dikirim oleh Admin Prodi
- 7. Dosen PA memberikan tanda tangan pada file DHS, dikirim ke Admin Prodi
- 8. Admin Prodi Mengirim file DHS ke Ketua Jurusan / Prodi
- 9. Ketua Jurusan memberikan tanda tangan pada file DHS dan dikirimkan kembali ke Admin Prodi
- 10. Admin Prodi mengirimkan file DHS yang sudah lengkap ke Admin Fakultas
- 11. Admin Fakultas mengirim file DHS dengan nilai TAS ke Mahasiswa
- 12. Selesai

#### **Pendaftaran Yudisium**

- 1. Admin Fakultas membuka sistem pendaftaran yudisium pada sistem yudiwis
- 2. Mahasiswa melakukan pendaftaran yudisium melalui siakad2013.uny.ac.id
- 3. Mahasiswa mengisi form pendaftaran.
- 4. Mahasiswa melakukan pembayaran di bank yang telah ditunjuk
- 5. Mahasiswa melakukan validasi data setelah pembayaran pada siakad2013.uny.ac.id
- 6. Mahasiswa menyimpan file pendaftaran yudisium dalam bentuk soft file pdf
- 7. Mahasiswa melaporkan ke Admin Fakultas bahwa telah melakukan pendaftaran
- 8. Mahasiswa mengirim melalui email ke Admin Fakultas melalui email *dwisuluh@uny.ac.id* diantaranya
	- a. Bebas Teori beserta DHS
	- b. Bebas Administrasi Prodi
	- c. Surat penyataan bebas Administrasi PERPUSDA (Mahasiswa membuat sendiri)
	- d. Bebas Perpusatakaan UNY
	- e. Bukti Pendaftaran Yudisium
	- Semua dijadikan dalam satu file pdf
- 9. Admin Fakultas membuat SK Yudisium
- 10. Admin Fakultas Mengirim SK Yudisium ke Dekan untuk ditanda tangani secara onlie/Digital
- 11. Dekan mengirim SK Yudisium yang sudah bertanda tangan ke Admin Fakultas
- 12. Admin Fakultas mendistribusikan SK Yudisium kepada Mahasiswa pada saat pelaksanaan Yudisium (Pelaksanaan Upacara Seremonial ditiadakan, Mahasiswa hanya akan menerima SK yang dikirim melalui email/WA)
- 13. Selesai.

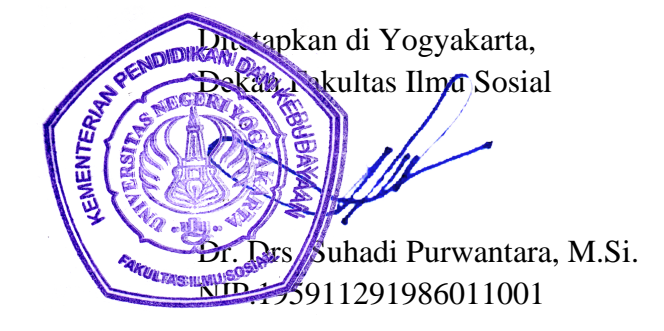